# 使用M.S. Word/ PowerPoint 編輯論文及報告指南 (研究生必讀)

### 國立臺南大學

### 數位學習科技系

### 黃國禎

Basic Concepts for Using M.S. Word and PowerPoint 1

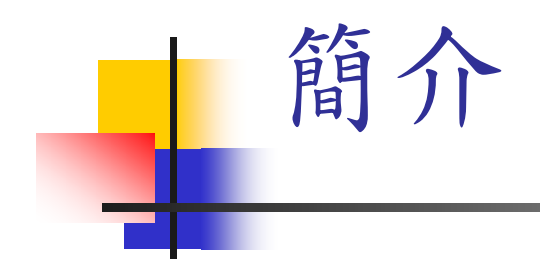

- 操作M.S. Word 跟 PowerPoint雖然簡單, 然而要有效率地產生論文或文件並不容易
- 正確的工具使用觀念對於提昇研究以及文 件的品質是非常很有幫助的
- 要善用工具,作好論文及報告的編排,讓 你的指導教授可以專注在修改文章的內容

- 整份文件的格式請選擇
	- 字型:大小為12
	- 段落:
		- 行距:兩倍行高
		- 文件格線被設定時貼齊格線:不打勾
- 表格內的文字格式請選擇
	- 字型:大小為10
	- 段落:
		- 行距:單行間距
		- 文件格線被設定時貼齊格線:不打勾

Basic Concepts for Using M.S. Word and PowerPoint 3

- ■比較好的表格(Table)呈現方式:請先選取 表格, 接著執行下列步驟
	- 移除表格內容中列的指定高度
	- 選擇"自動調整成內容大小"的選項
- 將表格說明(caption)放在表格的上方並且 置中

■ 表格內容和表格說明要分開成獨立的物件

### ■千萬不要在Word中直接書圖!!!

- ■儘量用PowerPoint 或 Excel來書圖 (除了影 像類圖片以外),接著執行下列步驟:
	- 使用'選擇性貼上'功能將圖貼成'圖片'
	- 選取此圖片按滑鼠右鍵'設定圖片格式'的配 置為'與文字排列'
	- 將圖的說明(caption)放在圖的下方並置中
	- 圖和說明要分開成獨立的物件

- 論文中有中英夾雜時,較好的表現方式請 選取整份文件接著執行下列步驟
	- 先改變字型為指定的中文字型
	- 再改變字型為 'Times New Roman'

- 除非不得已,儘量不要使用數學方程式編輯 器
	- 例如: "C5", " U", "→" 或 "≥"都沒有必 要用數學方程式編輯器來編輯 通常特殊符號可以用

插入符號設定符號的字型為" Symbol"來輸入

Basic Concepts for Using M.S. Word and PowerPoint 7 7

- 非必要不要將文句內縮
	- 例如:下列的項目敘符號文句並不需要內縮 (1) This is the first reason.
	- 只有演算法與程式碼需要內縮,例如 Step 1. Get the input 1.1 Print ("Enter the values of X and Y") 1.2 Read (X, Y)

- 項目符號的結構關係要清楚
	- 1. 第一節
	- 2. 第二節
	- 2.1 第2.1子節
	- 2.2 第2.2子節
	- (1) 子節中的項目符號
	- 重點1 (項目符號中的重點)
	- 重點2
	- 重點3
	- (2) 子節中的項目符號
	- 3. 第三節

# 使用PowerPoint基本概念

- 套用內定的簡報設計範本
- 用簡報設計範本中的標題區及內容區來 編輯簡報內容,以便利用投影片母片編 輯來修改整份簡報的呈現格式
- 確定物件內的文字是跟著該物件的,而 不是分開成兩個物件,例如:

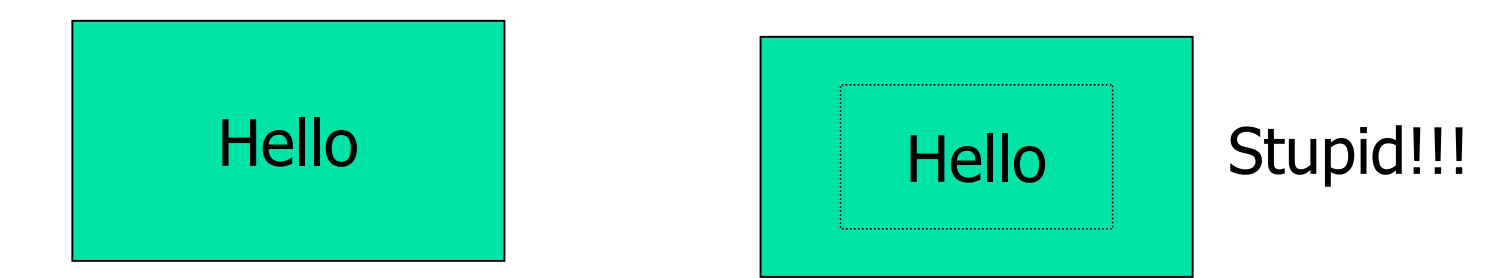

Basic Concepts for Using M.S. Word and PowerPoint 10

# 使用PowerPoint基本概念 用連接線來表達流程圖

# Stupid!!!

Basic Concepts for Using M.S. Word and PowerPoint 11 and 11

# 使用PowerPoint基本概念

- 不要在PowerPoint裏畫表格
- 用 WOrd來書表格, 並使用"選擇性貼 上"貼到PowerPoint,再調整其大小
- 不要使用深色背景配淺色文字,否則印出 來時可讀性很差

# 其他注意事項

記得要插入頁碼

- 為了做較好的版本控制,請在檔名中加 上日期與版本編號,例如
	- $\blacksquare$ "CAI design 2004-01-04.doc"
	- "CAI design 2003-11-15B.doc"
- 將論文交給指導教授前,請再檢查一次 是否符合所有的注意事項